# W UNIVERSITY OF WYOMING

Greetings All Employees,

We are now into the second bi-weekly payroll in HCM and have a few helpful tips and tricks to share.

### **All Employees**

### **Check / Payslips:**

- $\circ$  Payslips are available in HCM under My Profile > Pay > Payslips. These will continue to be made available on each pay day. See the [Viewing Payslip/Paystub](https://uwyo.teamdynamix.com/TDClient/KB/ArticleDet?ID=74205) quick reference guide.
- $\circ$  If your check number starts with a 4, this check has been directly deposited into your bank account. If your check number starts with a 2, your check has been mailed to you and you will receive the physical document.
- o Your payslip will have Bank of the West displayed on it because this is the University of Wyoming's bank. This does not reflect the bank or account into which your pay has been deposited.

### **Mailing Address:**

 $\circ$  If you prefer to receive your check and/or any other University communications in the mail, please confirm your address is correct in HCM. Your home address listed in HCM is the address your check will be mailed to. See th[e Updating Personal Information](https://uwyo.teamdynamix.com/TDClient/KB/ArticleDet?ID=69401) quick reference guide.

## **Direct Deposit:**

o Direct deposit can be set up online in HCM. To set up or update your direct deposit information, go to My Profile > Pay > Payment Methods. See the [Adding/Editing Payment](https://uwyo.teamdynamix.com/TDClient/KB/ArticleDet?ID=74202)  [Methods](https://uwyo.teamdynamix.com/TDClient/KB/ArticleDet?ID=74202) quick reference guide.

## **Entering Time:**

- $\circ$  If you are an employee who started a new position during the middle of a pay period, your department and rate may not auto populate until the start of the new pay period. You are still able to enter your time and/or absence(s).
- $\circ$  You can still enter additional time after a pay period has ended. If you need to enter time for any pay period outside of the current time period, be sure to utilize the \*Select Date section at the top of your time card. See th[e Entering Time](https://uwyo.teamdynamix.com/TDClient/KB/ArticleDet?ID=74208) quick reference guide.
- $\circ$  If you can't enter time prior to a specific time period, contact your supervisor to confirm your start date. Time cannot be entered prior to your start date.

#### Hourly, Non-Benefited Employees

Changes to Approved Time:

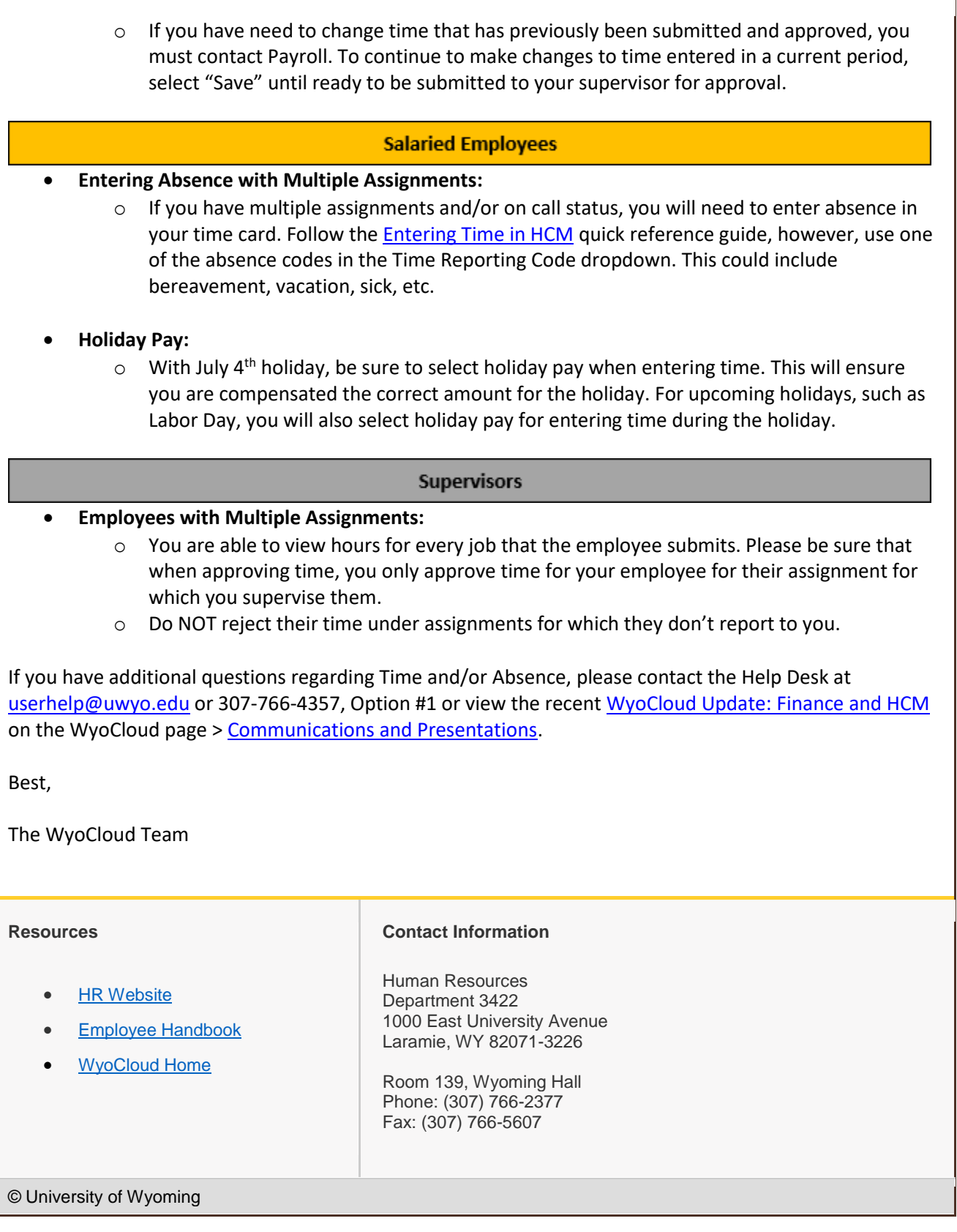